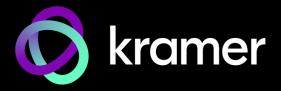

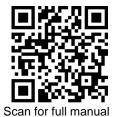

### **SWT3-41-U Quick Start Guide**

This guide helps you install and use your SWT3-41-U for the first time.

Go to  $\underline{\text{www.kramerav.com/downloads/SWT3-41-U}}$  to download the latest user manual and check if firmware upgrades are available.

## Step 1: Check what's in the box

- ✓ 1 Power adapter and cord

- ✓ 1 Multi-signal USB-C cable (1m)

1 Quick start guide

## Step 2: Get to know your SWT3-41-U

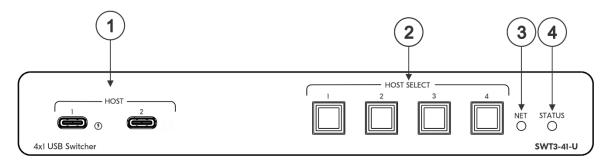

| # | Feature                      | Function                                                                                                    |                                                                                |  |  |
|---|------------------------------|----------------------------------------------------------------------------------------------------|--------------------------------------------------------------------------------|--|--|
| 1 | HOST on USB-C ports (1 to 2) | Connect to a USB-C host (for example, a room PC) to communicate with the USB devices (for example, a PTZ camera) that are connected to the USB device ports on the rear panel and connect to the LAN.  For HOST 1 only: Charges the connected host (that supports USB Power Delivery 2.0) up to 60W when the device is powered via the optional power adapter (20V DC). While charging, the charging icon (to the right of the connector) becomes visible and lights orange. |                                                                                |  |  |
| 2 | HOST SELECT Buttons (1 to 4) | Press to select a host.                                                                                                    |                                                                                |  |  |
| 3 | NET LED                      | LED Status                                                                                                    | Indicates                                                                      |  |  |
|   |                              | Dark                                                                                                    | No IP address acquired.                                                        |  |  |
|   |                              | Lights green                                                                                                    | A valid IP address has been acquired.                                          |  |  |
|   |                              | Flashes green for 60s                                                                                                    | A means to identify the device in a system, using command #IDV.                |  |  |
|   |                              | Flashes red/green                                                                                                    | IP fallback address has been acquired.                                         |  |  |
| 4 | STATUS LED                   | LED Status                                                                                                    | Indicates                                                                      |  |  |
|   |                              | Dark                                                                                                    | Power is off                                                                   |  |  |
|   |                              | lights white                                                                                                    | PSU-powered on (only). Note: This is applicable when power supply is PoE mode. |  |  |
|   |                              | Lights yellow                                                                                                    | Powered by PoE.                                                                |  |  |
|   |                              | Lights Blue                                                                                                    | Power is on and a source is connected.                                         |  |  |

Rev:

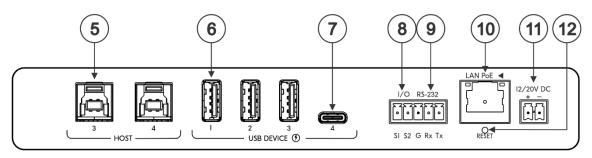

| #  | Feature I                                                                                                    |                          | Function                                                                                                    |  |
|----|----------------------------------------------------------------------------------------------------|--------------------------|----------------------------------------------------------------------------------------------------|--|
| 5  | HOST USB B 3.1 Connectors (3 to 4)                                                                                                    |                          | Connect to a USB host (for example, a room PC) to communicate with the USB devices (for example, a PTZ camera) connected to USB device ports on this device and connect to the LAN.                              |  |
| 6  | USB DEVICE                                                                                                    | USB A 3.1 Ports (1 to 3) | Connect to the USB local devices (for example, a USB camera, a soundbar, microphone and so on).                                                                                                    |  |
| 7  | USB-C Port (4) Connect to the USB local devices (for example, a USB camera, a microphone and so on).                                                              |                          | · · · · · · · · · · · · · · · · · · ·                                                                                                    |  |
|    |                                                                                                    |                          | Note that this port does not provide Power delivery 2.0.                                                                                                    |  |
| 8  | I/O 3-pin Terminal Block<br>(S1 to S2)<br>PIN G is common to RS-232                                                                                               |                          | Connect to:                                                                                                    |  |
|    |                                                                                                    |                          | Input-triggering devices (for example, remote buttons or sensors), OR                                                                                                    |  |
|    |                                                                                                    |                          | Output-triggered devices (for example, remote alarm LED indication).                                                                                                    |  |
|    |                                                                                                    |                          | These GPIO ports may be configured as a digital input, digital output, or analog input ports.                                                                                                    |  |
| 9  | RS-232 3-pin Terminal Block<br>PIN G is common to I/O                                                                                                    |                          | Connect to:                                                                                                    |  |
|    |                                                                                                    |                          | RS-232 controlled device (for example, a PTZ USB camera) for its remote IP control by a controller (for example, an SL-240C), OR                                                                                 |  |
|    |                                                                                                    |                          | PC RS-232 port for controlling the device.                                                                                                    |  |
| 10 | LAN PoE RJ-45 Connector                                                                                                    |                          | Connect to LAN. The device accepts power from the LAN port (PoE).                                                                                                    |  |
| 11 |                                                                                                    |                          | Use the included +12V 2A connector for powering the unit, or a +20V DC 6A power adapter (purchased separately) for powering and charging the source device connected to the USB-C HOST ports on the front panel. |  |
| 12 | RESET Recessed Button  For restoring factory default settings, press the RESET button and connect produce (keep pressing longer than 6sec after power connection) |                          | For restoring factory default settings, press the RESET button and connect power to device (keep pressing longer than 6sec after power connection)                                                               |  |

## Step 3: Mount SWT3-41-U

Install SWT3-41-U using one of the following methods:

- Attach the rubber feet and place the unit on a flat surface.
- Fasten a bracket (included) on each side of the unit and attach it to a flat surface (see www.kramerav.com/downloads/SWT3-41-U).
- Mount the unit in a rack using the recommended rack adapter (see <a href="https://www.kramerav.com/product/SWT3-41-U">www.kramerav.com/product/SWT3-41-U</a>).

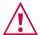

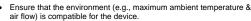

Avoid uneven mechanical loading.

Appropriate consideration of equipment nameplate ratings should be used for avoiding overloading of the circuits.

Reliable earthing of rack-mounted equipment should be maintained. Maximum mounting height for the device is 2 meters.

## Step 4: Connect inputs and outputs

Always switch OFF the power on each device before connecting it to your SWT3-41-U.

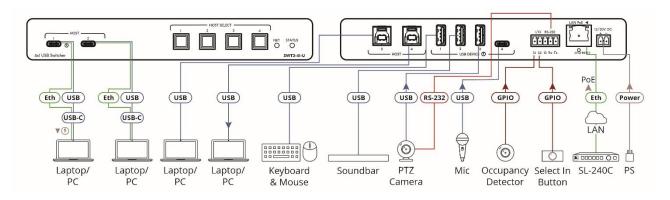

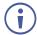

# Step 5: Connect power

Power the device via the LAN port. If required, connect the 12V power to the adapter power cord and to SWT3-41-U and plug it into the mains electricity. Use the supplied 12V to power the device or the 20V power adapter (purchased separately) to power the device and enable the USB-C port to charge it's connected devices.

Safety Instructions (See www.kramerav.com for updated safety information)

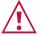

- Caution:

  For products with relay terminals and GPI\O ports, please refer to the permitted rating for an external connection, located next to the terminal or in the User Manual.

  There are no operator serviceable parts inside the unit.

- Inere are no operator serviceable parts inside the unit.

  Warning:
  Use only the power cord that is supplied with the unit.
  Disconnect the power and unplug the unit from the wall before installing.

  Safety Instructions (See www.kramerav.com for updated safety information)

# Step 6: Operate SWT3-41-U

Operate SWT3-41-U via:

- Front panel buttons.
- Remotely, by IP or RS-232 serial commands transmitted by a touch screen system, PC, or other serial controller.
- Device web pages via the IP client connection.

| RS-232 Control / Protocol 3000                                          |                                                                                                    |                 |             |  |  |  |  |  |
|-------------------------------------------------------------------------|----------------------------------------------------------------------------------------------------|-----------------|-------------|--|--|--|--|--|
| Baud Rate:                                                              | 115,200                                                                                                    | Parity:         | None        |  |  |  |  |  |
| Data Bits:                                                              | 8                                                                                                    | Command Format: | ASCII       |  |  |  |  |  |
| Stop Bits:                                                              | 1                                                                                                    |                 |             |  |  |  |  |  |
| Example: (flash LEDs on the front panel for 60 seconds): #IDV <cr></cr> |                                                                                                    |                 |             |  |  |  |  |  |
| Default IP Parameters – DHCP ON                                         |                                                                                                    |                 |             |  |  |  |  |  |
| Fallback IP Address:                                                    | 192.168.1.39                                                                                                    | UDP Port #:     | 50000       |  |  |  |  |  |
| Subnet mask:                                                            | 255.255.255.0                                                                                                    | TCP Port #:     | 5000        |  |  |  |  |  |
| Gateway:                                                                | 192.168.0.1                                                                                                    | User/Password   | Admin/Admin |  |  |  |  |  |
| Factory Reset                                                           |                                                                                                    |                 |             |  |  |  |  |  |
| Protocol 3000: "#FACTORY" command.                                      |                                                                                                    |                 |             |  |  |  |  |  |
|                                                                         | After receiving "FACTORY OK" perform one of the following to restart the device and complete the procedure:  • Power cycle • Send command "#RESET" |                 |             |  |  |  |  |  |
| Web Pages:                                                              | Web Pages: In the Settings page, click Reset.                                                                                                    |                 |             |  |  |  |  |  |

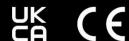

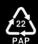